Size : 11x14 inches

Color : 2 color job  $=$  Process Black (This plate must be printed in PMS Process Black C) **Process Magenta (This plate must be printed in PMS 032cvc)** 

Material : 100 gsm gloss art paper (Use 100% recycled paper in only Japan.) Blue line shows die-cut. DO NOT PRINT.

Font : IBM Fonts and Helvetica Neue Family

Please change the barcode No.

Please change the country name if the poster is printed in other than China.

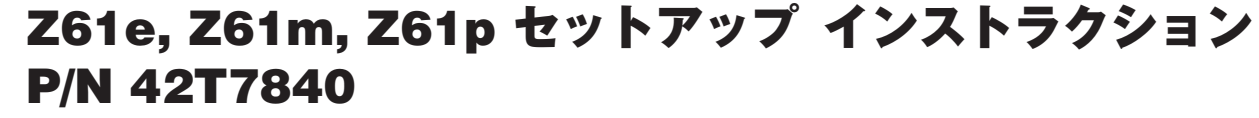

9/20/2006

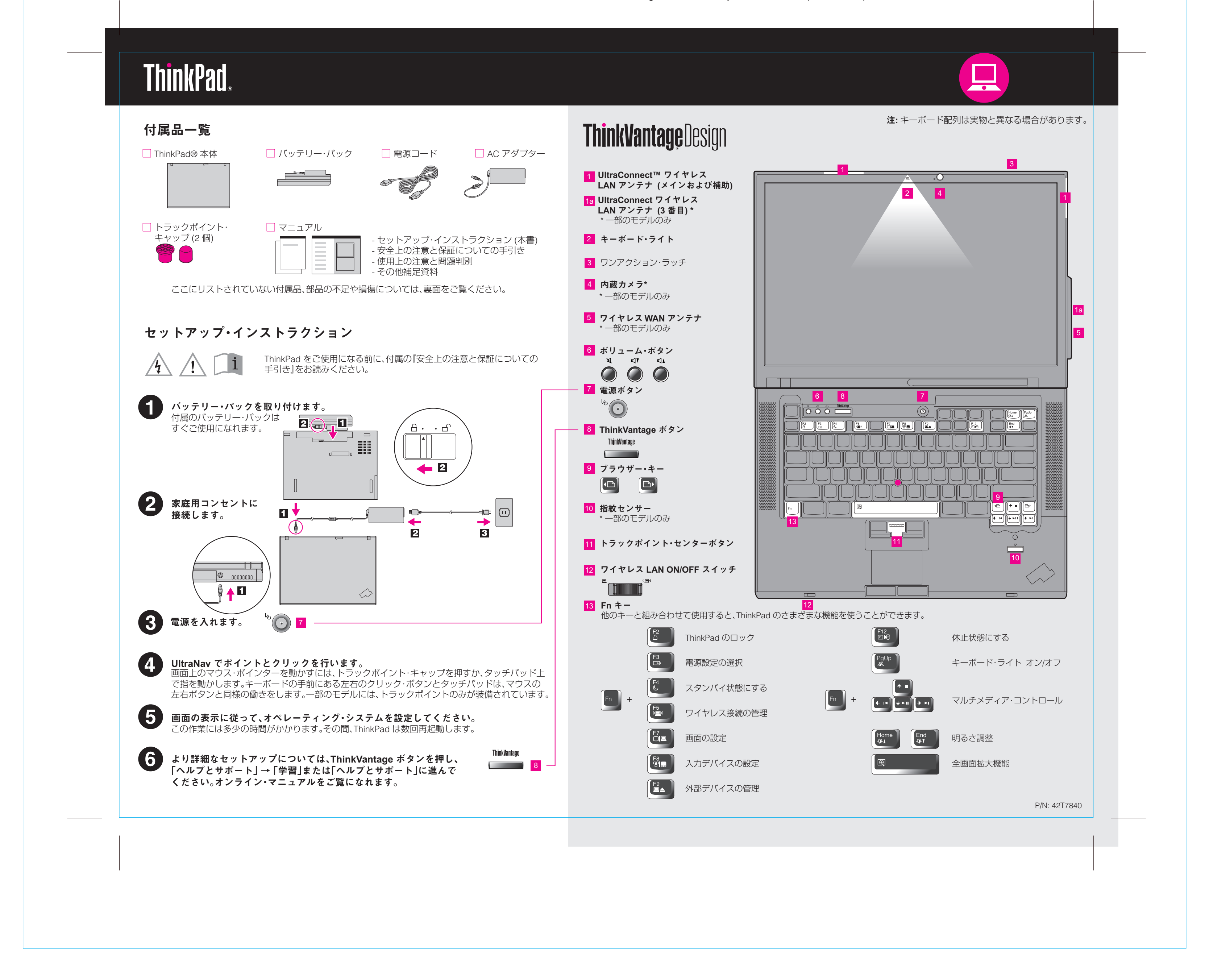

Please change the country name if the poster is printed in other than China.

# **ThinkVantageTechnologies**

Please change the barcode No.

Blue line shows die-cut. DO NOT PRINT. Material : 100 gsm gloss art paper (Use 100% recycled paper in only Japan. )

## $P/N$  42T7840<br> $P/N$  42T7840 Z61e, Z61m, Z61p セットアップ インストラクション

Font : IBM Fonts and Helvetica Neue Family

キーボードの ThinkVantage ボタンを押すと、ThinkVantage プロダクティビティー・センターが開きます。 ThinkVantage テクノロジーとその他のトピックについて詳しくは、プロダクティビティー・センターから 「ヘルプとサポート」を選択し、「キーワード検索」にトピックを入力してください。

### プロダクティビティー・センター

#### Access Connections

#### Client Security Solution

#### Rescue and Recovery

#### System Migration Assistant

#### System Update

プロダクティビティー・センターは、お客様の ThinkPad のセットアップ、ご理解、保守、拡張を お手伝いする情報およびツールをご案内します。

セキュリティー、ネットワーク、プリンター、インターネットなどの設定やその他のロケーショ ン独自の設定を自動的に管理しながら、有線と無線を簡単に切り替えることができます。

パスワード、暗号鍵、電子証明書などの重要なセキュリティー情報を含み、不正なアクセスから お客様のデータを保護する、Lenovo 独自のハードウェアとソフトウェアを組み合わせたツール です。

> ▣ 学習 - 各部の名称と機能 - 構成 - 保護とリカバリー - ダウンロードと更新 - 最新情報

Windows が起動しなかったり、システム障害などが発生した時に、ヘルプデスクの助けを借り なくても、簡単に、素早い業務復帰を可能にすることができるソフトウェアです。

System Migration Assistant は、ThinkPad をすぐにご使用いただけるように、お客様のデータ および設定を正確に移行することをお手伝いします。

System Update は、新しい Lenovo ソフトウェアや、お客様の ThinkPad 用のドライバーおよび BIOS をダウンロードします。

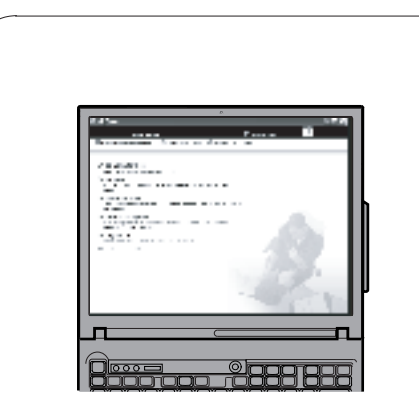

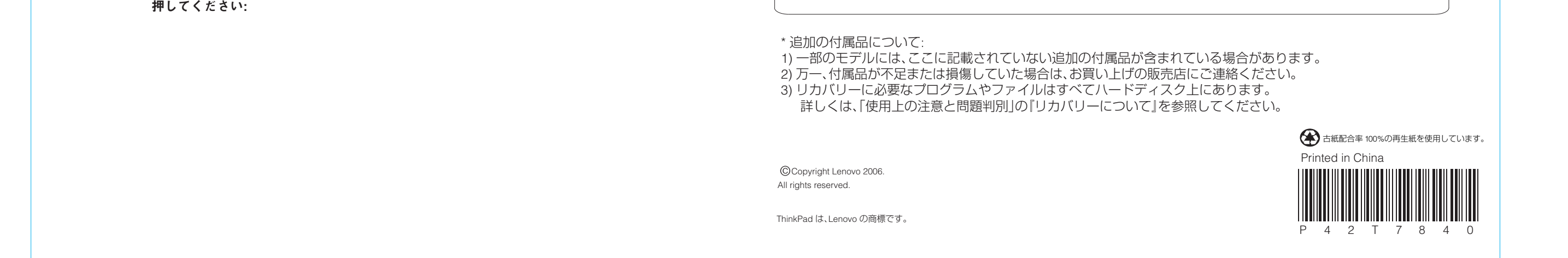

さらに詳しい機能については **ThinkVantage** ボタンを

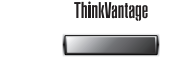

#### 同梱のマニュアルおよびヘルプ・センター **(**オンライン・マニュアル**)** を ご使用ください

ご使用の ThinkPad についての詳細情報は、「安全上の注意と保証についての手引き」、「使用上の注意と問題判別」を ご覧いただくか、ヘルプ・センターを開いてください。

安全上の注意と保証についての

手引き

使用上の注意と問題判別

9/20/2006

Color : 2 color job  $=$   $\blacksquare$  Process Black (This plate must be prnted in PMS Process Black C) **Process Magenta (This plate must be printed in PMS 032cvc)** 

ヘルプ・センター ヘルプ・センターを開くには、 ThinkVantage ボタンを押して プロダクティビティー・センターから

「ヘルプとサポート」を選択してくだ

さい。

安全上の注意と保証についての手引き

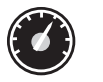

 $(\leftarrow)$ 

13

- 重要な安全上の注意

- 保証情報

使用上の注意と問題判別 - 知りたいことを探すには - ThinkPad の取り扱い - 問題の診断および問題 - リカバリーについて - ヘルプおよびサービス体制

- 保証について

ヘルプとサポート - 問合せ先の表示 - サポート情報の検索 - 問題の診断 - ダウンロードと更新 - エキスパートへ質問

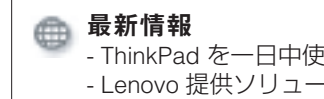

- ThinkPad を一日中使う - Lenovo 提供ソリューション - オプションと周辺機器 - Lenovo PC ユーザー・コミュニティー - 壁紙とスクリーンセーバー - コンピューター用のサービス

Free Manuals Download Website [http://myh66.com](http://myh66.com/) [http://usermanuals.us](http://usermanuals.us/) [http://www.somanuals.com](http://www.somanuals.com/) [http://www.4manuals.cc](http://www.4manuals.cc/) [http://www.manual-lib.com](http://www.manual-lib.com/) [http://www.404manual.com](http://www.404manual.com/) [http://www.luxmanual.com](http://www.luxmanual.com/) [http://aubethermostatmanual.com](http://aubethermostatmanual.com/) Golf course search by state [http://golfingnear.com](http://www.golfingnear.com/)

Email search by domain

[http://emailbydomain.com](http://emailbydomain.com/) Auto manuals search

[http://auto.somanuals.com](http://auto.somanuals.com/) TV manuals search

[http://tv.somanuals.com](http://tv.somanuals.com/)